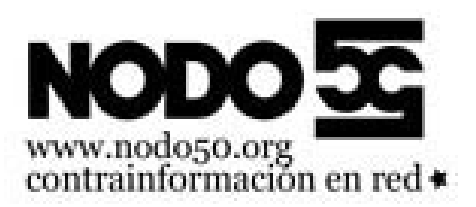

## **Virtualmin. Como hacer una copia de una base de datos**

- Nodo50 - Manuales -

Fecha de publicación en línea: Martes 17 de septiembre de 2019

**Copyright © Nodo50 - Todos derechos reservados**

Normalmente las bases de datos se gestionan desde phpMyAdmin, pero para hacer una copia de seguridad de una base de datos muy grande este método puede dar problemas. En ese caso a veces es mejor hacerlo desde el panel de control.

Primero hay que ir a "Editar bases de datos", pinchar en "administrar" la base de datos en cuestión y darle al botón "Respaldar base de datos".

[https://info.nodo50.org/local/cache-vignettes/L400xH113/editar\_bd2-8c8dc.png]

En el formulario tienes que elegir la ruta y nombre del archivo en el campo "respaldar a archivo". El directorio debe estar dentro de la carpeta del dominio, puedes usar la carpeta tmp, y debes añadir el nombre del archivo. Por ejemplo sería válido algo como /home/virtualmin/TUDOMINIO/tmp/basedatos.gz

**Importante**: no guardes la copia dentro de la carpeta public\_html porque es una carpeta de acceso público y alguien podría conseguir descargar la copia.

Mas abajo elige la compresión gzip. No vale la pena elegir bzip2 porque tarda mucho mas para conseguir una pequeña disminución del tamaño. Y tampoco elijas "none" porque si no la comprimes es posible que superes el límite de espacio.

Luego de darle a "respaldar ahora" ten paciencia, porque no te informa del progreso y tarda unos minutos en completar el proceso.

Una vez terminado te puedes bajar el archivo con el gestor de archivos del panel, o por FTP.